## ◆会員番号をお持ちで **WEB**申込利用登録していない方

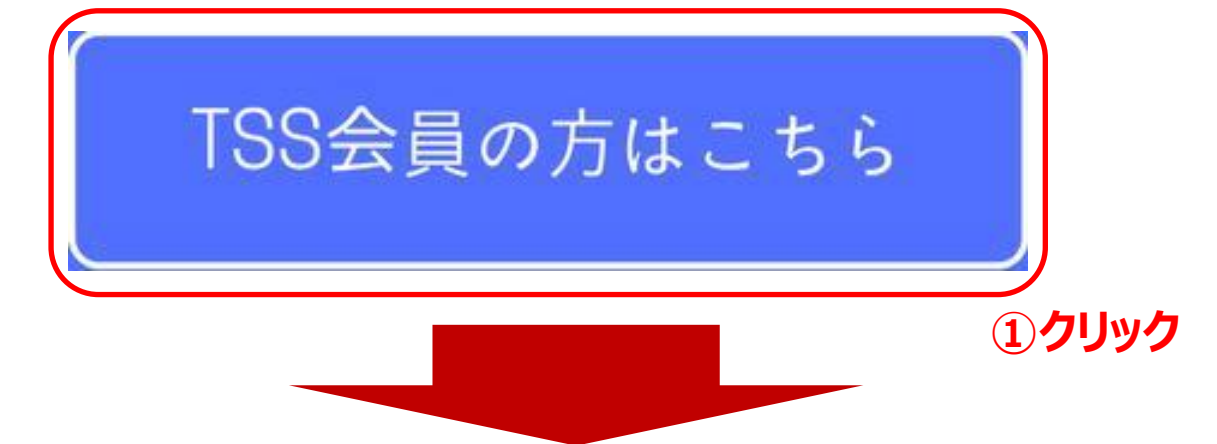

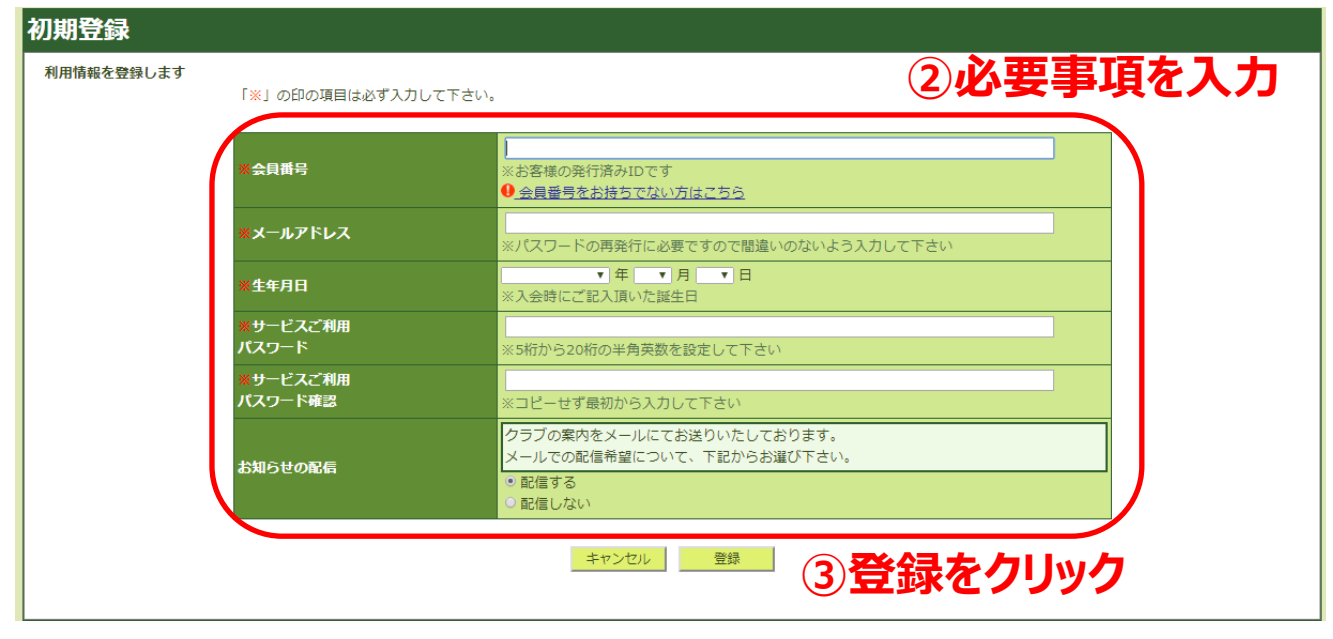

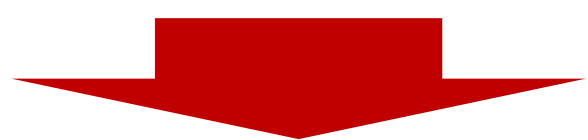

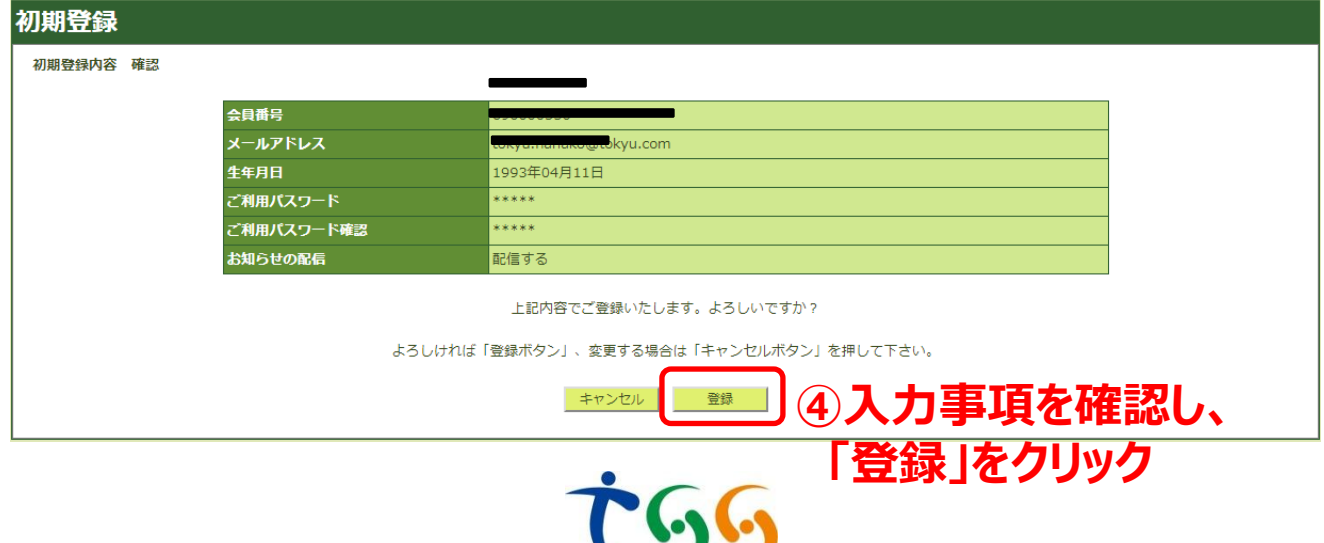

Tokyu Sports System

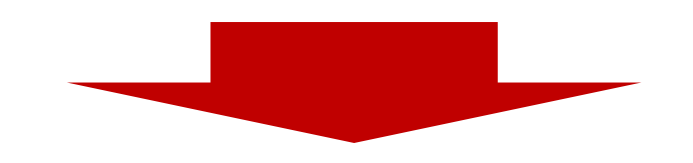

## 初期登録

ご登録ありがとうございました。

ログイン画面よりサービスをご利用下さい。

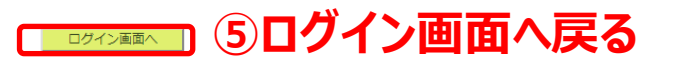

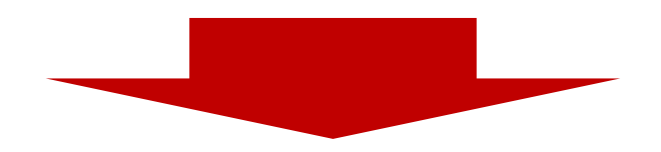

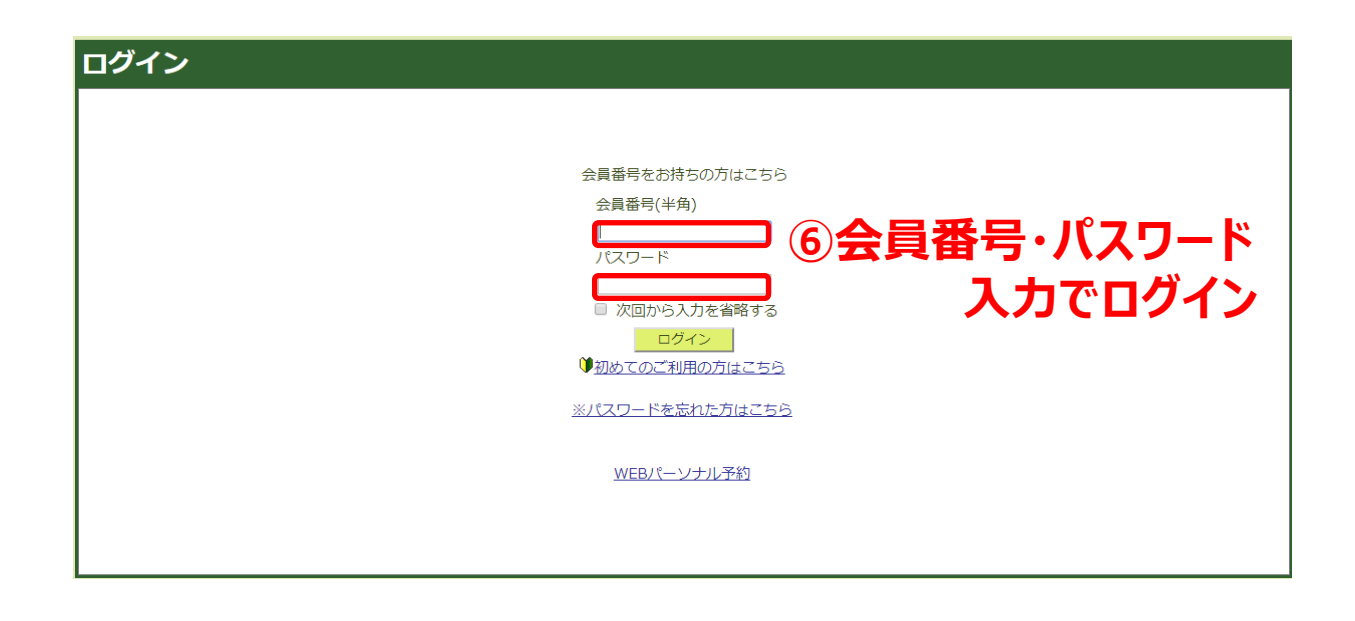

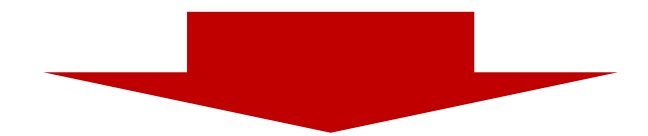

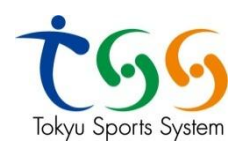

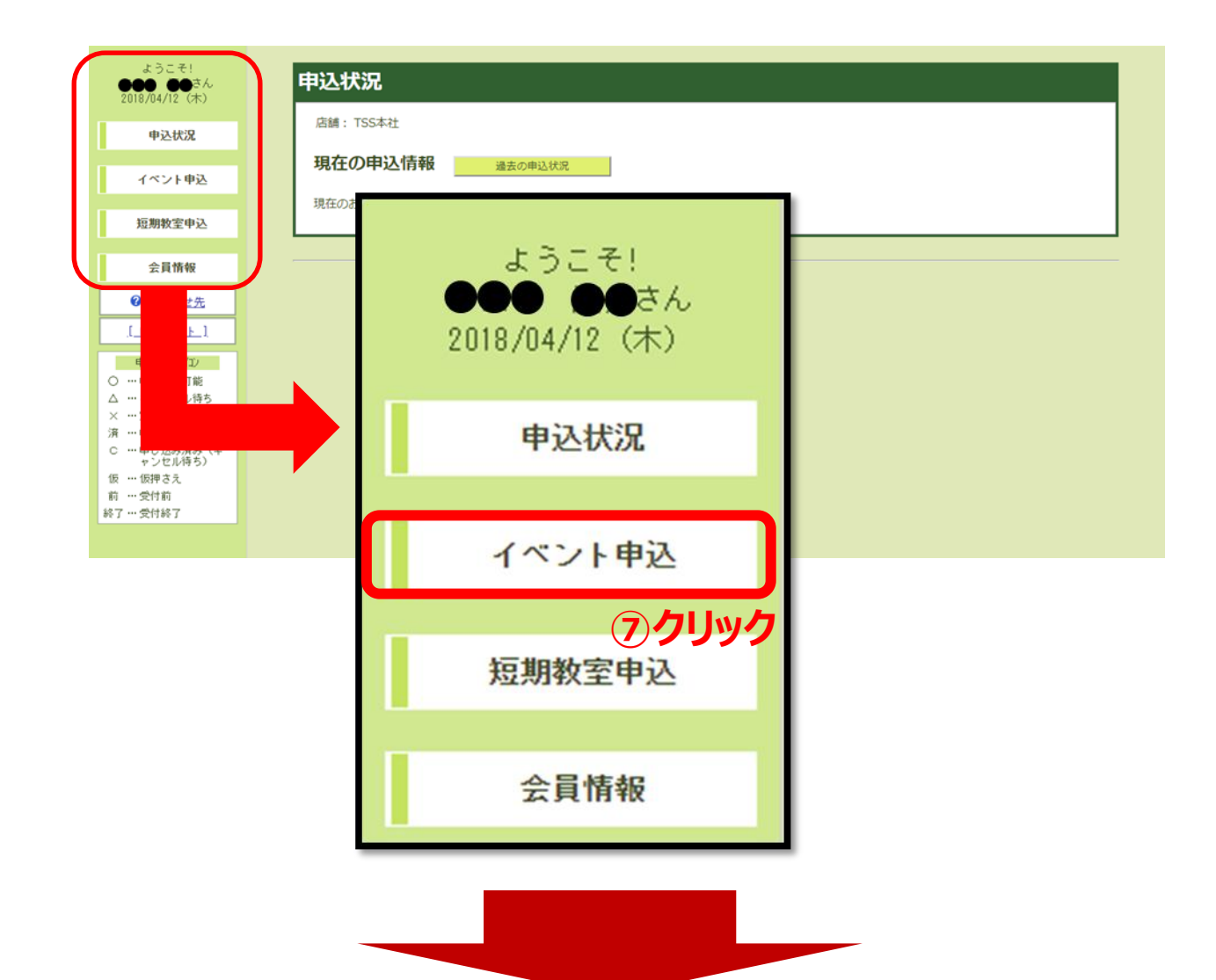

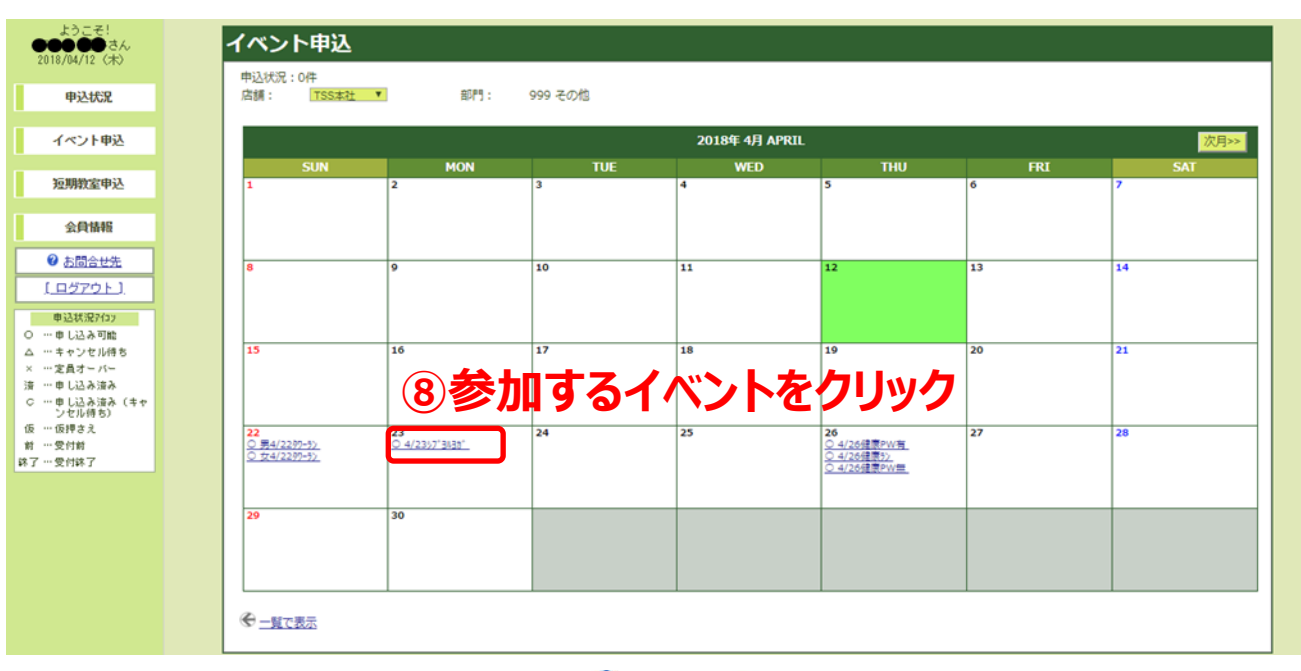

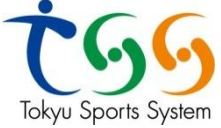

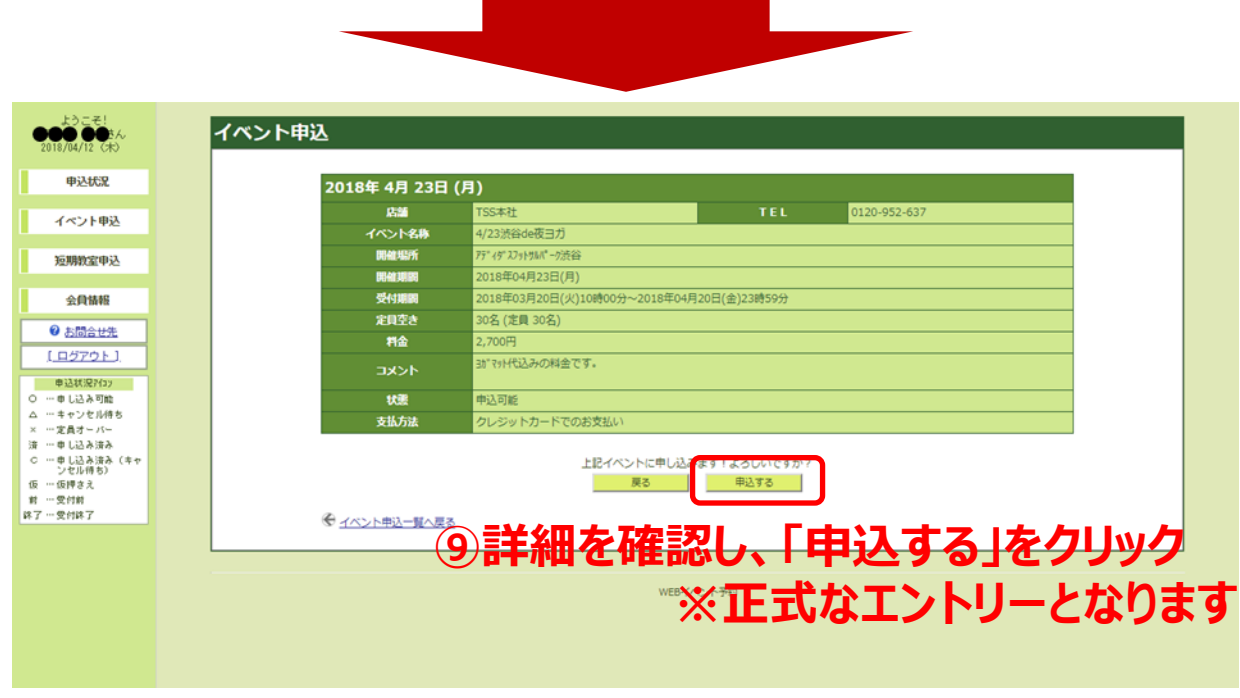

- ・申込み期間内に定員に達している場合は『キャンセル待ちの申込』のボタンをクリック ※枠が空くと自動で案内がメールで届きますので案内に従ってお申込ください
- ・キャンセル料は申込期限を越えていなければ、自動で返金されます ※申込期限を越えている場合は、後日返金いたします

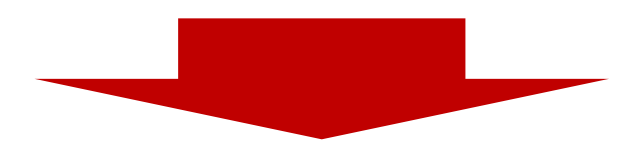

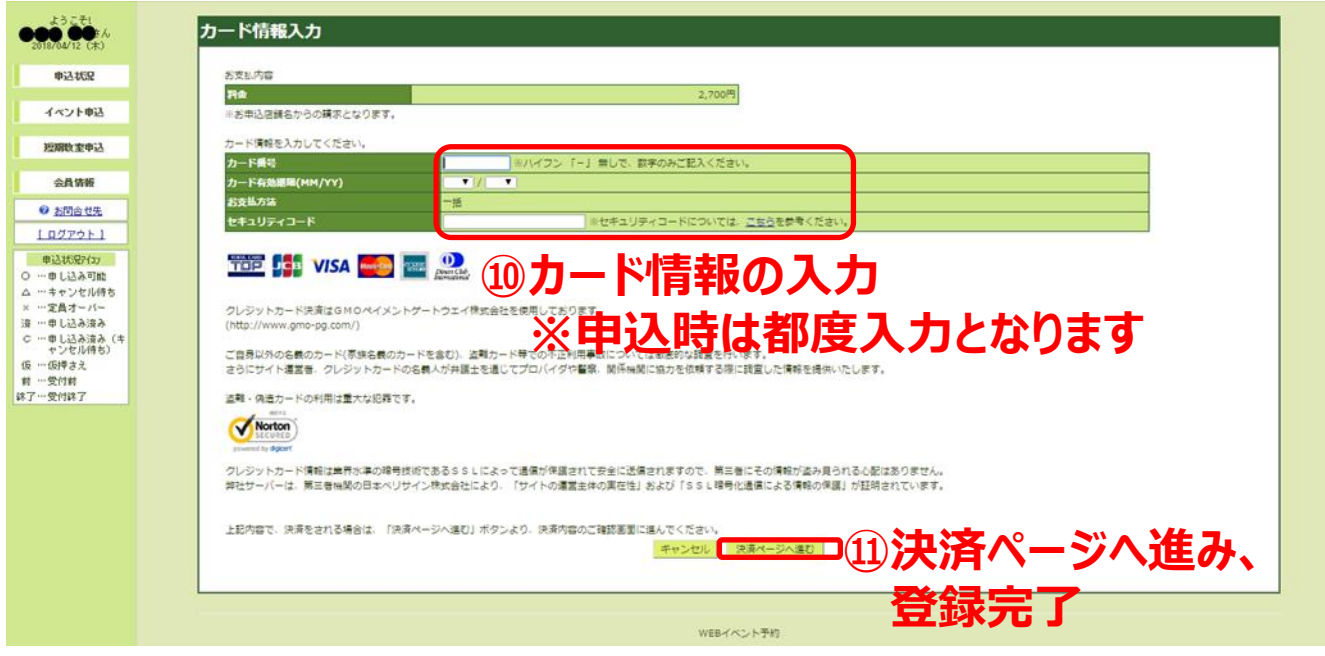

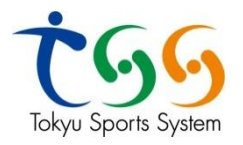